Veritabanı Programlama Bölüm 11 **Transaction** 

Dr. Öğr. Üyesi Murat TAŞYÜREK (kayubmprogramlama1@gmail.com) 21 Aralık 2023

Kayseri Üniversitesi, Bilgisayar Mühendisliği Bölümü

- · Veritabanı sunucuarı birçok işlemi doğru, eş zamanlı ve performanslı sorgulamak için optimize edebilecek yeteneklere sahiptir (sahip olmalıdır).
- Bir sorguun işlem yaptığı satırlara başka kullanıcılar ya da sorgular da ulaşmak ve üzerinde değişiklik yapmak isteyebilir.
- Az sayıda kullanıcısı olan veya küçük uygulamalarda bu tür durumlar sorun oluşturmayabilir.
- Ancak bankacılık ya da benzeri büyük veri işlemleri gerçekleştiren çok istemcili veritabanı mimarilerinde aynı anda çok yoğun sorgular gerçekleştirilir.

## **Transaction**

- Bir ya da birkaç tablo üzerinde veri değiştirme işlemi gerçekleştirilecekse ve değişiklik yapmak isteyen sorgu sayısı dakikada milyonları buluyorsa, belirli kriterler olusturulması ve işlemlerin belirli iş blokları halinde gerçekleşmesi gerekir.
- **Transaction**, veritabanı işlemlerinde başarı ve hatayı garanti eden operasyonlar listesi olarak tanımlayabiliriz.
- ACID (Atomicity, Consistency, Isolation, Durability) (elektrik kesintisi, sistem çökmesi gibi durumlarda geçerliliği garanti etmeye yarayan veritabanı özelliklerinin bir dizi özelliği, detaylıca inceleyeceğiz)
- ACID özelliklerini karşılayan veritabanı işlemler dizisi (kod bloğu), transaction olarak da adlandırılır.
- Atomicity transaction işleminin ana özelliği olarak ifade eder.
- Bir transaction bloğu yarım kalamaz.
- Yarım kalan transaction bloğu veri tutarsızlığına neden olur.
- Ya tüm işlemler gerçekleştirilir, ya da transaction başlangıcına geri döner.
- · Diğer bir ifade ile transaction'ın gerçekleştirdiği tüm değişiklikler geri alınarak gerçekleşmeden önceki haline döner.
- **Consistency**, bölünemezlik kuralının alt yapısını oluşturduğu bir kuraldır.
- **Transaction** veri tutarlılığı sağlamalıdır.
- · Yani bir transaction içerisinde güncelleme işlemi gerçekleştiyse ve ya kalan tüm işlemler de gerçekleşmeli ya da güncelle işlemi de geri alınmalıdır.
- Bu veri tutarlılığı açısından çok önemlidir.
- Her transaction veritabanı için bir istek (iş) paketidir.
- Bir iş paketi (transaction) tarafından gerçekleştirilen değişiklikler tamamlanmadan bir başka transaction tarafından görülememelidir.
- Her transaction ayrı olarak işlenmelidir.
- · Transaction'ın tüm işlemleri gerçekleştikten sonra bir başka transaction tarafından görülebilmelidir.
- Transaction'lar veri üzerinde karmaşık işlemler gerçekleştirebilir.
- Bu işlemlerin bütününü güvence altına almak için transaction hatalara karşı dayanıklı olmalıdır.
- · SQL Server'da meydana gelebilecek sistem sorunu, elektrik kesilmesi, işletim sisteminden ya da farklı yazılımlardan kaynaklanabilecek hatalara karşı hazırlıklı ve dayanıklı olmalıdır.

## Bir transaction bloğunun islenisi

- Transaction bloğu başlatılır. Transaction içerisindeki tüm iş parçacıkları bir bütün olarak tamamlanmak ya da bütün olarak iptal edilmek zorundadır. 6 işlem parçası iceren bir transaction bloğu içerisinde 5 işlem gerçeklesse de 1 işlemde hata alınırsa başarılı olan diğer 5 işlem geri alınır ve blok geçersiz olur. Transaction bloğu otomatik ya da kullanıcı tarafından başlatılabilir. Transaction'ı başlatmak için BEGIN TRANSACTION ya da kısa olarak BEGIN TRAN kullanılabilir
- Transaction bloğu içerisinde yapılan her bir işlem bittiğinde işlemin başarılı olup olmadığına bakılır. İşlem başarısız ise, geri alma (ROLLBACK) gerçekleştirilir. .<br>İşlem başarılı ise diğer işlemlere devam edilir.
- Transaction, içerisindeki işlemler başarılı olarak tamamlandığında COMMIT ile bitirilir. Başarısız olunursa ROLLBACK ile geri alma işlemi gerçekleştirilir. ROLLBACK kullanıldığında, tüm veriler transaction önceki haline geri döner.  $8/25$

# Transaction Blogu

- SQL Server, diğer tüm büyük veritabanı yönetim sistemlerinde olduğu gibi veri işlemlerini birçok farklı katman ve işlem ile gerçekleştirir.
- SQL Server üzerinde transaction ile herhangi bir veri değiştirme işleminde değişiklik anında veritabanına yansımaz.
- Üzerinde değişiklik yapılan sayfalar daha önce diskten hafızaya alınmamış ise öncelikle tampon hafıza (buffer cache) denilen hafıza bölgesine çağrılır.
- .<br>■ Hafıza bölgesindeki sayfalar üzerinde değişiklikler gerçekleştirilir ve veritabanına hemen yansıtılmaz.
- · Hafızaya çağrılarak üzerinde değişiklik yapılan sayfalara kirli sayfa (dirty page) denir.

# SQL Server LDF

- Kirli sayfalarda tutulan değişiklikler gerekli iş süreçleri tamamlandıktan sonra veritabanına kaydedilir.
- Kirli sayfaların veritabanına kaydedilme işlemine ise arındırma (flushing) denir.
- Veri tutarlılığı açısından ve veri kaybını önlemek için yapılan değişiklikler \*.LDF uzantılı transaction log dosyasına kaydedilir.
- Bu işlem, verinin veritabanına kaydedilmeden önce yapılması önemlidir. Bu log dosyaları disk üzerinde gerçek verinin bulunduğu veri sayfalarına yazılmadan önce, verinin kaybolmasını önlemek amacıyla kullanılır.
- Herhangi bir olası sorun karşısında, tutulan bu loglar, kaybolan verinin geri getirilmesini sağlar.

# SQL Server Dosyalar

- SQL Server veritabanı MDF (master data file) ve LDF (log data file) olmak üzere iki dosyadan oluşur.
- · MDF Ana Veritabanı Dosyası anlamına gelir. Sunucunun parçası olan veritabanının tüm ana bilgilerini içerir.
- **LDF** Bu dosya, ana veri dosyası için işlem günlükleriyle ilgili bilgileri saklar. Yapılan tüm değişikliklerin kaydını tutar. Bu dosya değişiklik tarihi/saati, yapılan değişikliklerin ayrıntıları ve değişiklikleri kimin yaptığıyla ilgili bilgileri içerir.

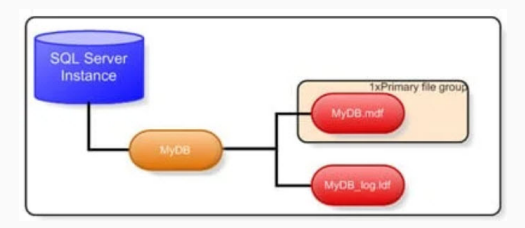

- Transaction yönetimi için kullanılan dört farklı ifade vardır.
- **BEGIN:** bu ifadele ile transaction başlatılabilir
- · ROLLBACK: işlemler geri alınabilir
- **COMMIT**: transaction bitirilebilir
- · SAVE: kayıt noktaları oluşturulabilir.

## **Transaction Baslatmak**

- · BEGIN TRAN: Transaction'ın başlangıcını belirtir.
- Bu kısımdan sonraki tüm işlemler transaction'ın bir parçasıdır.
- ˙ I¸slem sırasında olu¸sabilecek olası sorunlarda geri alma ya da transaction'ın sonlandırılması gerçekleştirilebilir.
- Sade:

```
BEGIN { TRAN | TRANSACTION }
[; ]
```
Detaylı :

```
BEGIN { TRAN | TRANSACTION }
    [ { transaction name | @tran name variable }
     [ WITH MARK | 'description' ] ]
F:
```
## Transaction Tamamlamak

- COMMIT TRAN: Transaction'ın tamamlandığını ve gerçekleştirilen transaction işlemlerinin kalıcı olarak veritabanına yansıtılması için kullanılır.
- Transaction tarafından etkilenen tüm değişiklikler, işlemlerin tamamı gerçekleşmese bile, bu işlemden sonra kalıcı hale gelir.
- · COMMIT işleminden sonra gerçekleşen değişikliklerin geri alınması için, bu işlemleri geri alacak yeni bir transaction oluşturulmalıdır.
- Syntax:

```
COMMIT [ { TRAN | TRANSACTION } [ transaction_name | @tran_name_variable ] ]
[ \; ; \; ]
```
## Transaction'ı Geri Almak

- · ROLLBACK TRAN: Transaction'ın gerçekleştirdiği tüm işlemleri geri almak için kullanılır.
- Yapılan tüm işlemler transaction'ın başlangıcındaki haline geri döner.
- ROLLBACK ile gerçekleştirilen tüm işlemler geriye alınarak transaction sonucunun tutarlılığı garanti edilir.
- **ROLLBACK** işlemi, oluşturduğunuz transaction mimarisine bağlı olarak, kayıt noktalarına (save points) geri dönüş için de kullanılabilir

```
• Syntax:
```
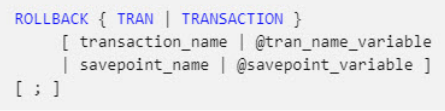

## Sabitleme Noktaları

- ROLLBACK işlemi transaction'da en başa dönmek için kullanılır.
- Bazen de belirli bir noktaya kadar gerçekleşen işlemlerin geçerli kalması istenebilir. Bu durumda **SAVE TRAN** komutu ile sabitleme noktası oluşturulur.
- Bu işlemlerden sonra gerçekleşecek işlemler için ROLLBACK'e ihtiyaç duyulabilir.
- Sabitleme noktaları oluşturulması, transaction içerisinde en başa dönmek yerine, belirlenen bir işlem noktasına dönmek için kullanılır.
- Syntax:

SAVE { TRAN | TRANSACTION } { savepoint name | @savepoint variable }  $[i]$ 

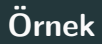

- Veritabanında HesapBilgileri isminde bir tablo oluşturalım.
- HesapID isminde bir sütünumuz olsun ve auto increment özelliğinde olsun.
- Adi ve Soyadi özellikleri olsun ve metin değerler alsın.
- Bakiye adına bir sütünumuz olsun ve ondalıklı değerler alabilsin.
- **Bu tabloya transcation** ile veri ekleme yaparak commit ve rollback komutlarını deneyelim.

# Tablo

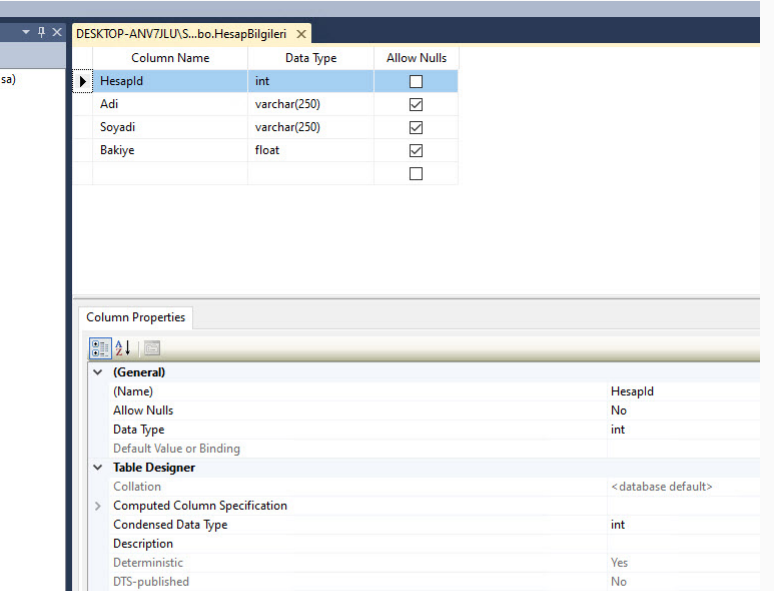

18/25

# Transaction SQL

```
ILL M
  -4xSQLQuery1.sql - DE...gramLama (sa (54))* X
            FBEGIN TRAN
            h
                  INSERT INTO HesapBilgileri (Adi, Soyadi, Bakiye)
a)VALUES ('Murat', 'Taşyürek',0)
              COMMIT
              --ROLLBACK
              SELECT * FROM HesapBilgileri
         121 \% \bullet \bulletResults Fig. Messages
             Hesapld Adi
                          Soyadi
                                  Bakive
             \overline{2}Murat Taşyürek 0
```
# Save Transaction Örnek

- HesapBilgileri tablosunda transaction başlatarak güncelleme işlemi yapalım.
- Transaction başlatttıktan sonra tablonun o anki bilgini select ile gösterelim.
- · İlk güncelleme işleminde Bakiye değerini 750'ye set edelim.
- Daha sonra SP1 ismli save point (save transaction) noktası oluşturalım.
- Daha sonra güncelleme işleminde Bakiye değerini 1500'ye set edelim.
- Daha sonra SP2 ismli save point (save transaction) noktası oluşturalım.
- Daha sonra güncelleme işleminde Bakiye değerini 3200'ye set edelim.
- Daha sonra SP3 ismli save point (save transaction) noktası oluşturalım.
- Daha sonra ROLLBACK ile SP2 noktasına geri dönelim.

## **Transaction SQL**

```
SQLQuery1.sql - DE...gramLama (sa (54))* X
\mathbf{u} \mathbf{v}ь
               REGTN TRAN
               SELECT * FROM HesapBilgileri
               UPDATE HesapBilgileri Set Bakiye=750 WHERE HesapId=2:
               SAVE Transaction SP1
               UPDATE HesapBilgileri Set Bakiye=1500 WHERE HesapId=2;
               SAVE Transaction SP2
               UPDATE HesapBilgileri Set Bakiye=3200 WHERE HesapId=2;
               SAVE Transaction SP3
               SELECT * FROM HesapBilgileri
               ROLLBACK Transaction SP2
               SELECT * FROM HesapBilgileri
     121% -Results Ba Messages
           Hesapld
                  Adi
                        Sovadi
                                Bakiye
          ۱õ
                  Murat Tasvürek
                                150
                                Bakiye
           Hesapld Adi
                        Soyadi
          \overline{2}Murat Tasvürek 3200
          HesapId
                                Bakiye
                  Ad
                        Sovadi
          l 2
                 Murat Tagyürek 1500
```
- Kodlama yapılırken beklenmeyen durumların karşılaştığında programın hataya düsmemesi için try-cath bloğu kullanılır.
- T-SQL'de try-cath bloğu aşağıda gösterildiği gibi kullanılır.

```
BEGIN TRY
     { sql statement | statement block }
FND TRY
BEGIN CATCH
     [ { sql statement | statement block } ]
END CATCH
\lceil ; \rceil
```
# Try Catch ile Transaction

- Transaction işlemlerinde beklenmeyen durumlarda bir bütünliğün sağlanması için olası kırılmaların yakalanması ve rollback yapılması gerekbilir.
- Bu kırılma yazdığım kodda olacağı gibi yazdığımı koddan kaynaklı triger vb. ¸calı¸san fonksiyonlarda da olabilir.
- **Bu nedenle transaction'ın tr-catch ile birlikte kullanılması** her zaman daha iyidir. T-SQL'de try-cath transaction bloğu aşağıda gösterildiği gibi kullanılır.

```
EBEGTN TRY
     BEGTN TRANSACTTON
      { sql statement | statement block }
     COMMTT
 END TRY
 BEGTN CATCH
      ROLLBACK
      [ { sql_statement | statement_block } ]
 END CATCH
```
# Try Catch ile Transaction Örneği

- HesapBilgileri tablosunda try-catch bloğu ile transaction başlatarak güncelleme işlemi yapalım.
- Transaction başlatttıktan sonra tablonun o anki bilgini select ile gösterelim.
- · İlk güncelleme işleminde Bakiye değerini 150 artıralım.
- Daha sonraki güncelleme işleminde bakiye değerini '250a' artıralım.
- Bu işlemlerden sonra COMMIT yapalım.
- **Catch** bloğunda hata oluşrsa ekrana hata sebenini ve hata kodunu yazdıralım ve ROLLBACK işlemi yapalım.

# **Try Catch Transaction Sonuc**

```
SOLOuerv1.sql - DE...gramLama (sa (54)) X
     BEGTN TRY
          REGTN TRANSACTION
              SELECT * FROM HesapBilgileri
              UPDATE HesapBilgileri set Bakive=Bakive+150 where HesapId=2
              UPDATE HesapBilgileri set Bakive=Bakive+'250a' where HesapId=2
          COMMTT
     END TRY
     BEGIN CATCH
           ROLLBACK
           PRINT 'Hata olustuğu için rollback vapıldı'
           SELECT
              ERROR NUMBER() AS ErrorNumber
              .ERROR MESSAGE() AS ErrorMessage:
     END CATCH
     SELECT * FROM HesapBilgileri
121 \% -
Results Ra Messages
     Hesapld Adi
                  Sovadi
                          Bakive
     \overline{2}Murat Taşyürek 0
     ErrorNumber
                ErrorMessage
     8114
                Error converting data type varchar to float.
            Adi
                          Bakive
     Hesapld
                  Sovadi
             Murat Tasvürek 0
     l 2
```
25/25